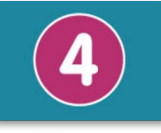

**Exercices**

# **Séquence 4**

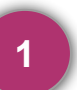

# **1 Exercice 1: Associer un composant à un bloc d'instruction**

- **1.** Précisez, pour chaque composant, s'il s'agit d'un actionneur ou d'un capteur.
- **2.** Associer à chaque composant l'instruction qui permet de le programmer.

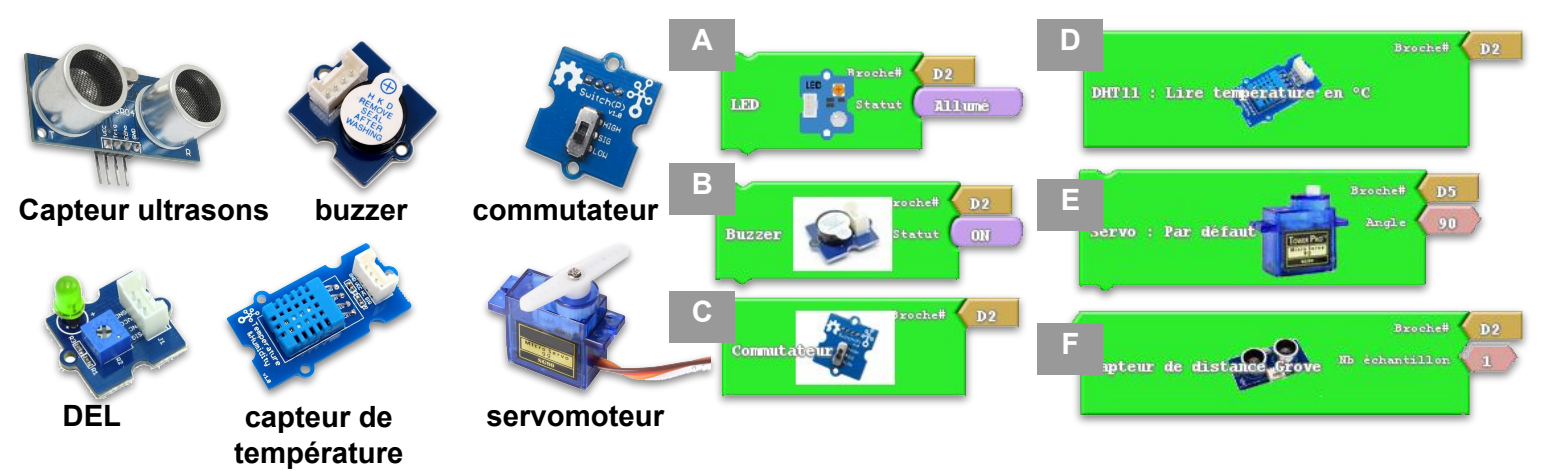

**Correction question 1 et 2 Capteur ultrasons: Capteur, bloc F buzzer: actionneur, bloc B commutateur:capteur, bloc C DEL: actionneur, bloc A capteur de température: capteur, bloc D servomoteur: actionneur, bloc E**

# **2 Exercice 2: algorithme, algorigramme et programmation**

**Programme A: contrôler les couleur d'un ruban de LED.**

# **Fonctionnement attendu du programme:**

Faire en boucle:

- Allumer les LED en rouge pendant 1s
- Allumer les LED en violet pendant 2s
- Allumer les LED en orange pendant 0,5s

**1.** Compléter l'algorigramme ci-dessous afin de décrire le comportement attendu du programme.

**2.** Compléter le programme ci-dessous pour que le système ait le comportement attendu.

**3.** Compléter le programme sur Makecode et testez-le grâce au simulateur. [https://makecode.microbit.org/\\_P1rJfpJwkXpJ](https://makecode.microbit.org/_P1rJfpJwkXpJ)

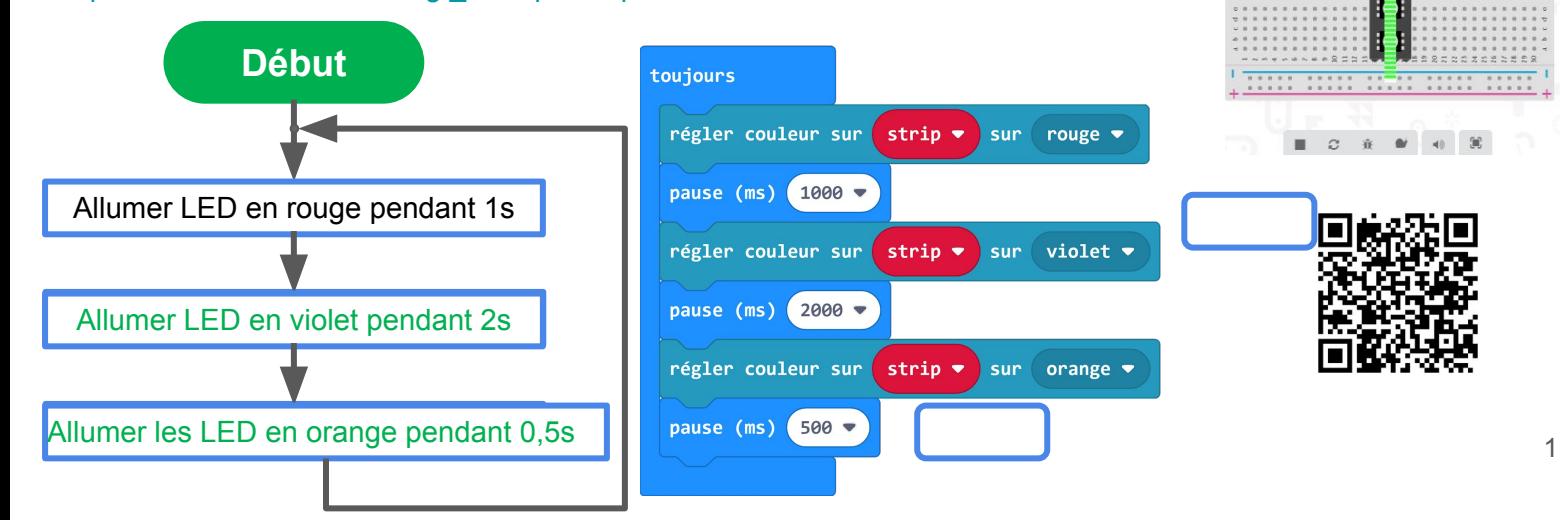

#### **Fonctionnement attendu du programme:**

Si la température est inférieure à 20°C

Alors on lance la mélodie Jump down

Sinon

on lance la mélodie Jump Up

**1.** Compléter l'algorigramme ci-dessous afin de décrire le comportement attendu du programme.

- **2.** Compléter le programme ci-dessous pour que le système ait le comportement attendu.
- **3.** Compléter le programme sur Makecode et testez-le grâce au simulateur. [https://makecode.microbit.org/\\_7fmHXo8tbAC6](https://makecode.microbit.org/_7fmHXo8tbAC6)

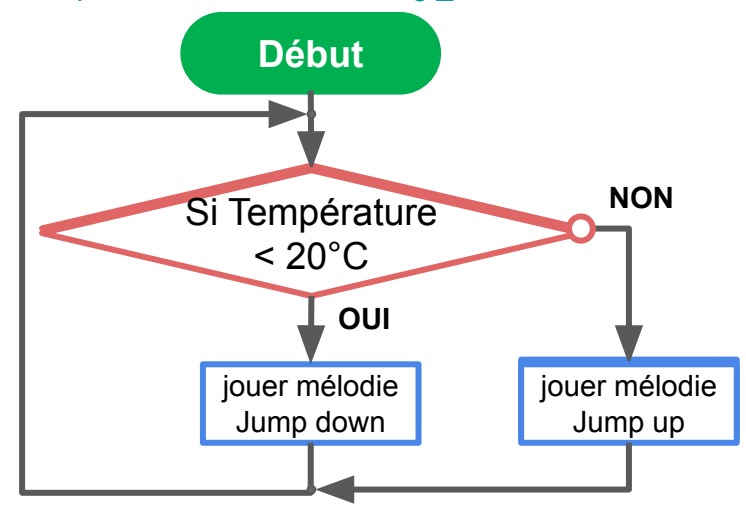

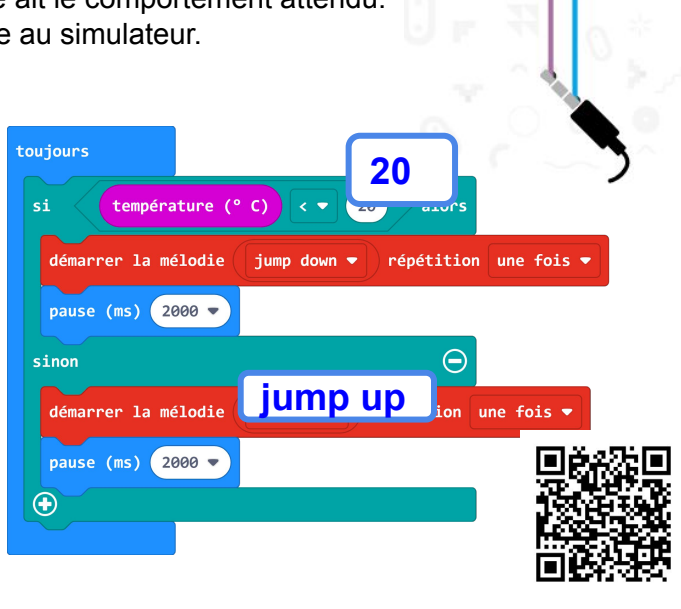

ಕಾ

**THE SHILL SEE** 

### **3 Exercice 3: Une mini-serre automatisée**

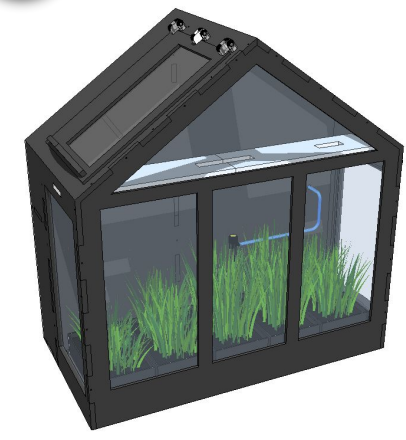

Marc travaille dans une entreprise qui réalise des mini-serres pour balcon. Il travaille sur une nouvelle version capable d'entretenir les plantes en l'absence des utilisateurs.

#### **Ressource 1 : le fonctionnement de la mini-serre automatisée**

Cette mini-serre automatisée fournit un environnement favorable à la  $\frac{1}{2}$ croissance des plantes même en l'absence des utilisateurs. Elle est alimentée en énergie électrique. La structure vitrée permet d'accumuler la chaleur.

Elle gère automatiquement la température à l'intérieur et l'arrosage des plantes lorsqu'elles en ont besoin. L'utilisateur indique, grâce à son smartphone, la température à laquelle la fenêtre doit s'ouvrir.

**Ressource 2 : arrosage automatique des plantes**

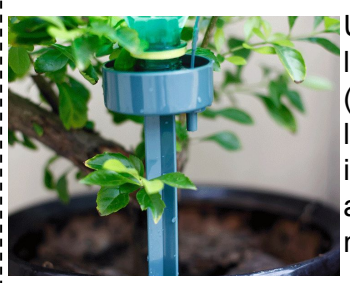

Un capteur mesure l'humidité du sol (quantité d'eau). Si l'humidité est inférieure à 50%, alors la pompe se met en marche

Cela permet de faire circuler de l'eau dans un tuyau pour arroser les plantes au goutte à goutte..

**Ressource 3 : ouverture automatique de la fenêtre**

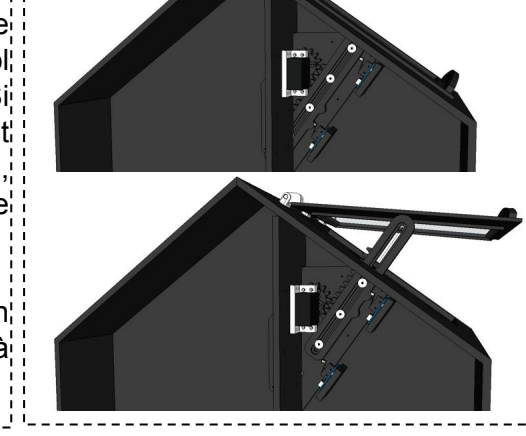

Un capteur mesure la température dans la serre. Si la température est supérieure à 22°C, alors le moteur, se met en marche. Le moteur met en mouvement un système de pignoni crémaillère ce qui permet d'ouvrir la fenêtre.

# **Exercices Séquence 4 Niveau 5<sup>e</sup>**

**2.** Complétez l'algorigramme ci-dessous qui représente le fonctionnement attendu de la mini serre

# **Fonctionnement attendu du programme:**

Exécuter en boucle: Si la température est supérieure à 22°C Alors ouvrir la fenêtre Sinon fermer la fenêtre Si l'humidité est inférieure à 50% Alors activer la pompe Sinon arrêter la pompe

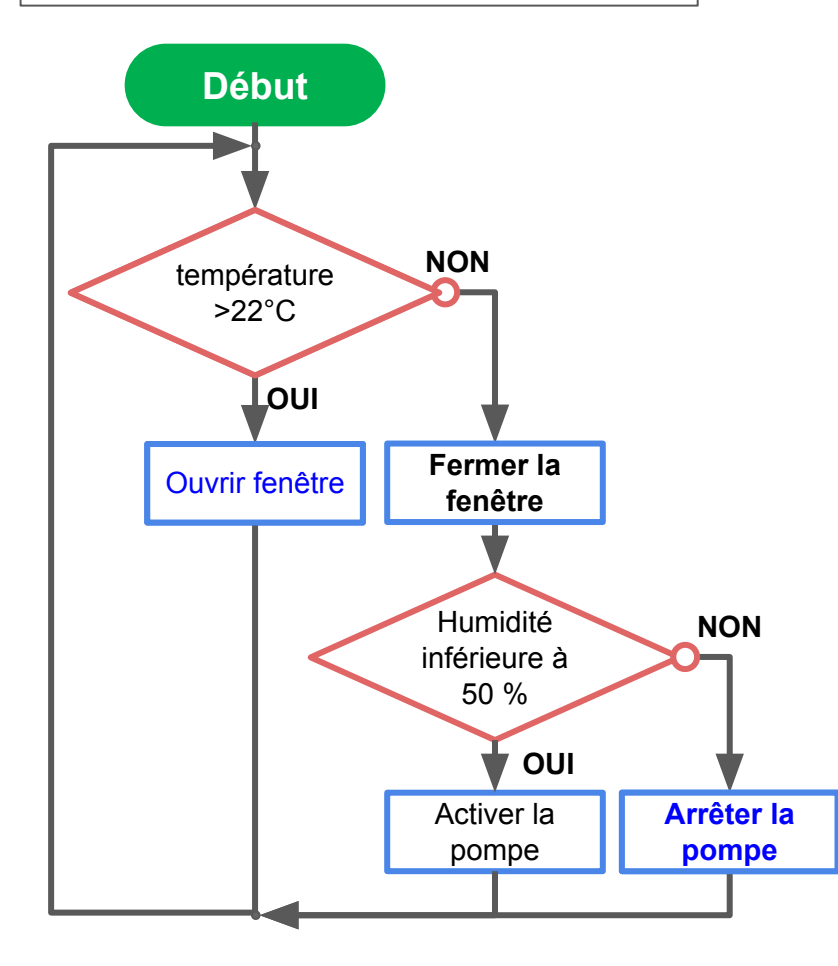

**3.** Complétez le programme ci-dessous afin que le système ait le comportement attendu.

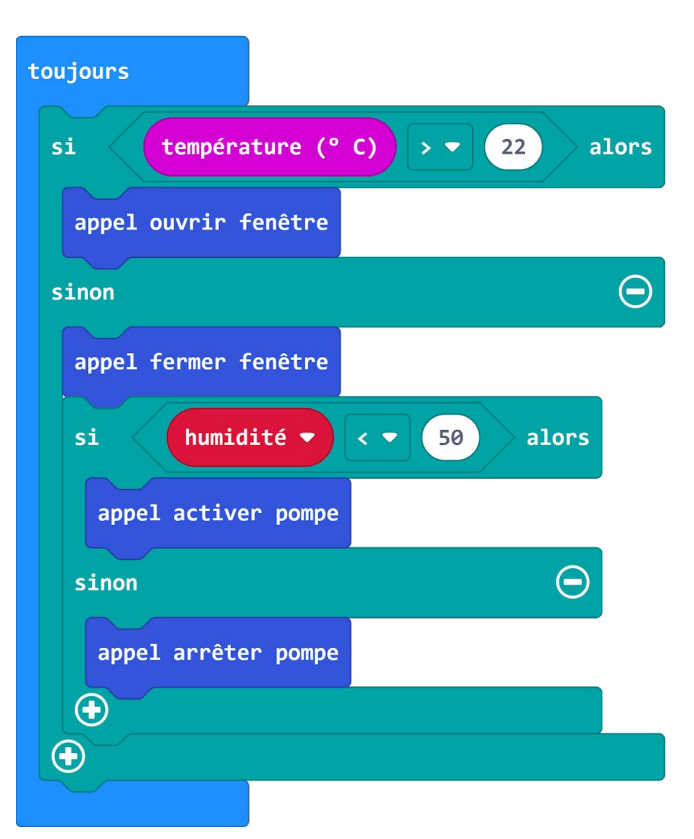

**4.** Compléter le programme sur Makecode. [https://makecode.microbit.org/\\_JUJApPa1AeoD](https://makecode.microbit.org/_JUJApPa1AeoD)

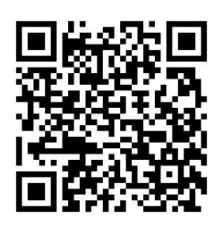